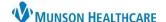

## **Workflow Components Visit Checklist for Providers**

Cerner PowerChart Ambulatory EDUCATION

Below are the **minimal** workflow elements for a provider to document at each patient visit.

| Comp | ponents Needed                                                                                                    |
|------|----------------------------------------------------------------------------------------------------|
|      | Chief Complaint                                                                                                    |
|      | <ul> <li>Review the Chief Complaint entered by clinical staff during the clinical intake by clicking into the</li> </ul>                                                       |
|      | component field, modify if needed, then click <b>Sign</b> .                                                                                                    |
|      | <ul> <li>If the Chief Complaint component is blank, click into the field, enter the complaint, then click Sign.</li> </ul>                                                     |
|      | Problem List                                                                                                    |
|      | <ul> <li>Click This Visit on a Chronic problem if it's being addressed at the current visit.</li> </ul>                                                                        |
|      | <ul> <li>Enter a new This Visit problem if the problem is not an option from the existing Problem List.</li> </ul>                                                             |
|      | <ul> <li>This Visit problems will pull into the Assessment and Plan component.</li> </ul>                                                                                      |
|      | <ul> <li>All This Visit problems being addressed must be prioritized.</li> </ul>                                                                                               |
|      | <ul> <li>The Problem List needs to be completed before orders are placed.</li> </ul>                                                                                           |
|      | Histories                                                                                                    |
|      | <ul> <li>Problems: Verify that the problems have been reconciled by the clinical staff. If not, review the problem</li> </ul>                                                  |
|      | with the patient and click <b>Complete Reconciliation</b> .                                                                                                    |
|      | o <b>Procedures</b> : Verify that the procedures have been reconciled by the clinical staff. If not, review the                                                                |
|      | procedures with the patient and click <b>Mark as Reviewed.</b>                                                                                                    |
|      | Allergies                                                                                                    |
|      | <ul> <li>Verify that the allergies have been reconciled by the clinical staff. If not, review the allergies with the<br/>patient and click Complete Reconciliation.</li> </ul> |
|      | Home Medications                                                                                                    |
|      | <ul> <li>The Meds History should already be completed by the clinical staff, indicated by a green check.</li> </ul>                                                            |
|      | <ul> <li>Click Outpatient in the status bar to complete the medication reconciliation.</li> </ul>                                                                              |
|      | Patient Education                                                                                                    |
|      | <ul> <li>Select, at minimum, one appropriate educational document for the patient to receive from the Quick</li> </ul>                                                         |
|      | Suggestions list that is derived from the This Visit problems in the Problem List component.                                                                                   |
|      | Recommendations                                                                                                    |
|      | <ul> <li>Review due dates for HealtheRegistries items and order any needed items (i.e., Hgb A1C for diabetics).</li> </ul>                                                     |
|      | Documentation Components (Subjective/History of Present Illness, Objective/Physical Exam, Review of Systems,                                                                   |
|      | and Assessment and Plan)                                                                                                    |
|      | <ul> <li>Document findings in the documentation components utilizing free type, Tagging, Auto Texts, and/or</li> </ul>                                                         |
|      | Dragon Medical One.                                                                                                    |
|      | Place appropriate orders and charges on the AMB QOC MPage.                                                                                                    |
|      | Return to the AMB Workflow MPage.                                                                                                    |
|      | Create the note using the blue hyperlink at the bottom of the workflow (i.e., Primary Care Office Note).                                                                       |